cesnet metacentrum **ARCHIME** 

# **Jupyter notebooky**

**Vojtěch Nikl**

**Seminář gridového počítání 2023 MetaCentrum**

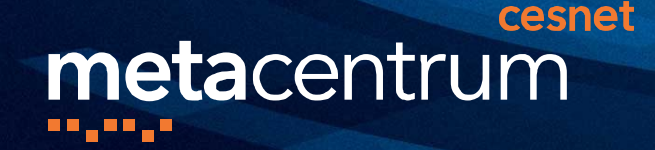

# **Co je to Jupyter**

- Skupina webových aplikací/IDE umožňující intraktivně vytvářet a sdílet zdrojové kódy a dokumenty v mnoha jazycích
- Interpretovaný kód, matematika, vizualizace, simulace, ...
- Samostatný vývoj i výuka
- Cloud comp. Microsoft Azure, Google Colab, Amazon's SageMaker, ...

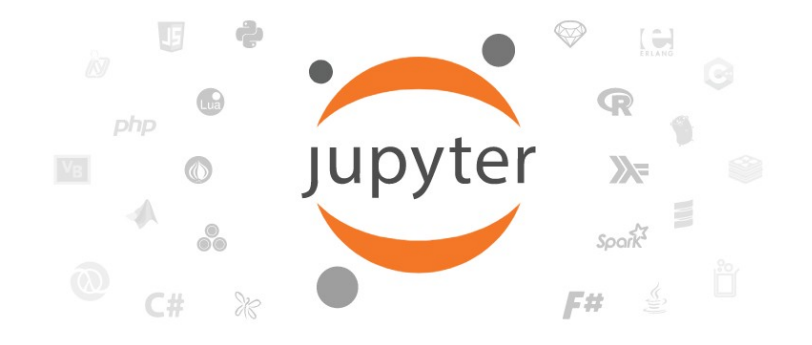

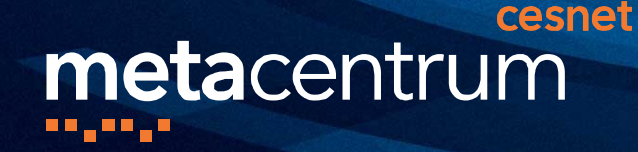

# **Jupyter notebook**

- Server běžící na výpočetním uzlu v Metacentru
- Prostředí pro samotný vývoj
- Zdrojové soubory .ipynb (kód, popis, obrázky, grafy, koment.)
- **JupyterHub**
	- Přihlašování přes Kerberos
	- Spawnování notebooků na PBS uzly (s uživatelovym kerberos ticketem)
	- Běží v Kubernetes
	- [https://jupyter.cloud.metacentrum.cz](https://jupyter.cloud.metacentrum.cz/)
- [https://wiki.metacentrum.cz/wiki/Jupyter\\_for\\_MetaCentrum\\_users](https://wiki.metacentrum.cz/wiki/Jupyter_for_MetaCentrum_users)
- **OnDemand**

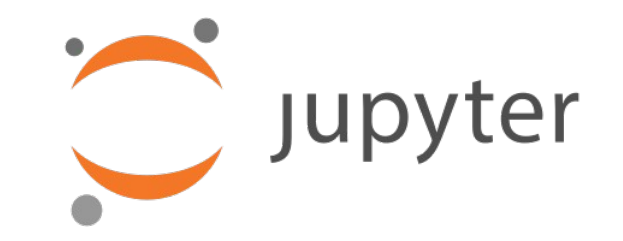

#### cesnet metacentrum

# **Použití Jupyterhubu**

3

Příprava.jupyter\_

Clusters

Lokální knihovny

Running

Select items to perform actions on them.

g cpp17-test.ipynb

mandelbrot.ipynb

Untitled.ipynb

**II** / notebooks

4

Files

 $\Box$ 

o

 $\Box$ 

∩

 $\Box$  0  $\rightarrow$ 

0.

 $\Box$  src

1

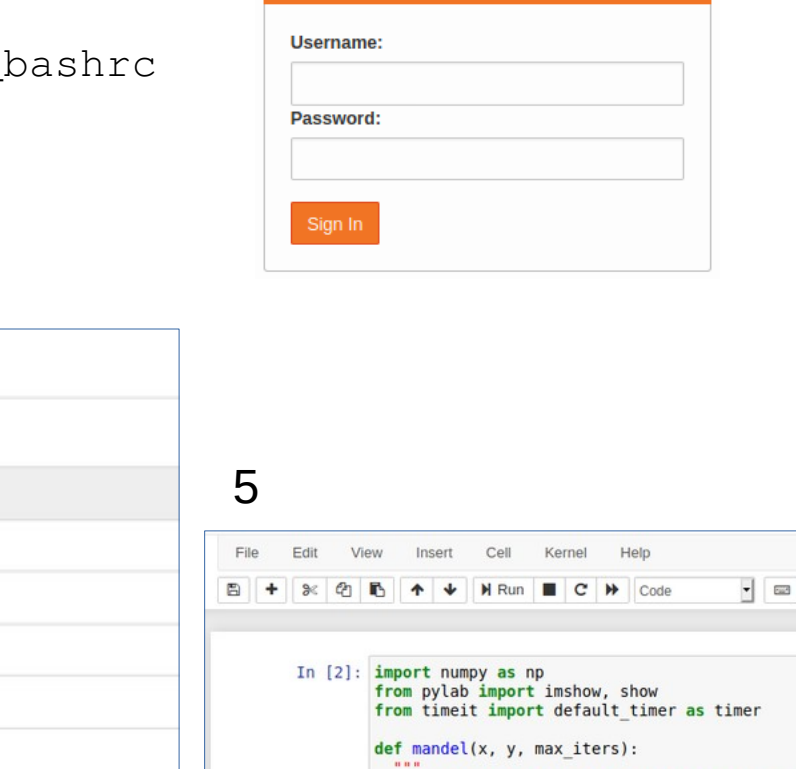

2

Sign in

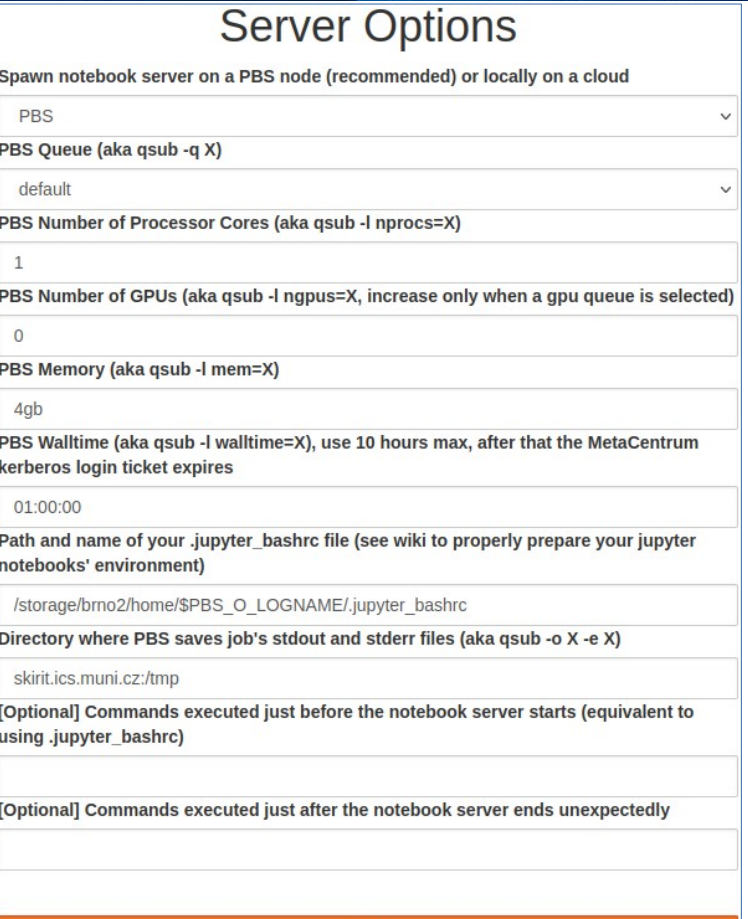

### cesnet metacentrum

# **Funkce Jupyter notebooku**

- Kernely Python, C++ (Cling), R, Go a další
	- <https://gist.github.com/chronitis/682c4e0d9f663e85e3d87e97cd7d1624>
- K dispozici všechny předinstalované knihovny a moduly
- CUDA (python nvcc plugin)
	- Uzly s GPU fronty gpu\_jupyter a obecná gpu
	- aktivace %load\_ext nvcc\_plugin
	- $-$  Použití  $\frac{1}{2}$
- Vytvoření a spuštění binder images
- 1 uživatel N notebook serverů
- Potencialní problémy
	- Vypršení ticketu po 10 hodinách
	- Zamrznutí při inicializaci výjimečné, řešení start nového notebooku

### cesnet metacentrum

# **EGI notebooks**

- Oddělená instance JupyterLabu zaměřená na mezinárodní uživatele
	- Pod ní infrastruktura Kubernetes, notebooky v dockeru
	- Určené pro větší skupiny, mezinárodní spolupráce apod.
- Vč. podpory pro Binder (EGI Replay)
- Integrace s prostředím EGI, potažmo EOSC
	- AAI (EGI Check-in)
	- Úložiště a datové zdroje
		- CVMFS (distribuce větších SW balíků)
		- **EGI DataHub (OneData)**
		- Dirac
		- Federace zdrojů družicových dat (C-SCALE Copernicus)
		- B2DROP (Sync'n'share řešení EUDAT)
		- vznikají další …
- Pro přístup je třeba vyplnit přihlášku

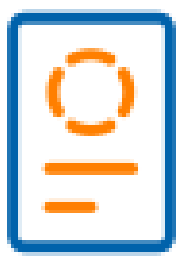

#### cesnet metacentrum **ALLAND**

# **Příklad Python notebooku**

```
def create fractal(min x, max x, min y, max y, image, iters):
  height = image.shape[0]
  width = \text{image}.\text{shape}[1]
```

```
pixel size x = (max x - min x) / widthpixel size y = (max y - min y) / height
```

```
for x in range (width):
  real = min x + x * pixel size xfor y in range(height):
    \text{imag} = \text{min } y + y * \text{pixel size } ycolor = mandel(real.imaa.iters)image[v, x] = color
```

```
image = np \tvert zeros((1024, 1536)), dtype = np.uint8)
start = timer()create fractal(-2.0, 1.0, -1.0, 1.0, image, 20)
dt = timer() - start
```

```
print ("Mandelbrot created in %f s" % dt)
imshow(image)
show()
```
create fractal(-2.0, -1.7, -0.1, 0.1, image, 20) imshow(image)  $show()$ 

#### landelbrot created in 6.406227 s

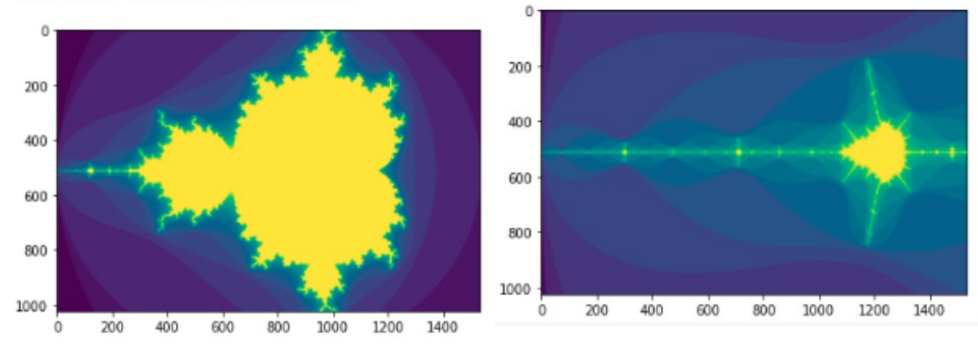

#### cesnet metacentrum  $100 - 100 - 100$

## **Příklad C++ notebooku**

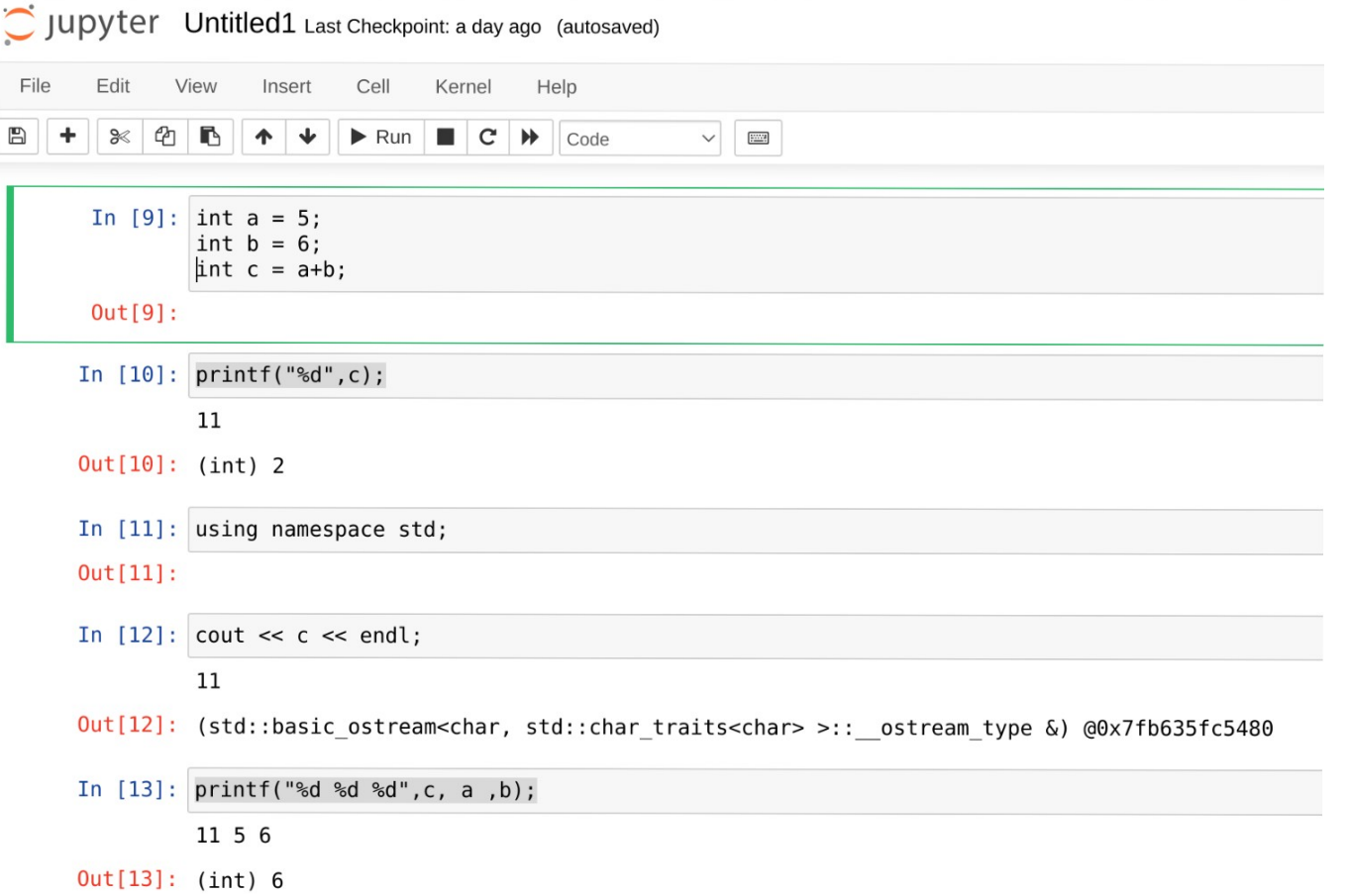

#### cesnet metacentrum  $11.11.1$

# **Ukázka R notebooku**

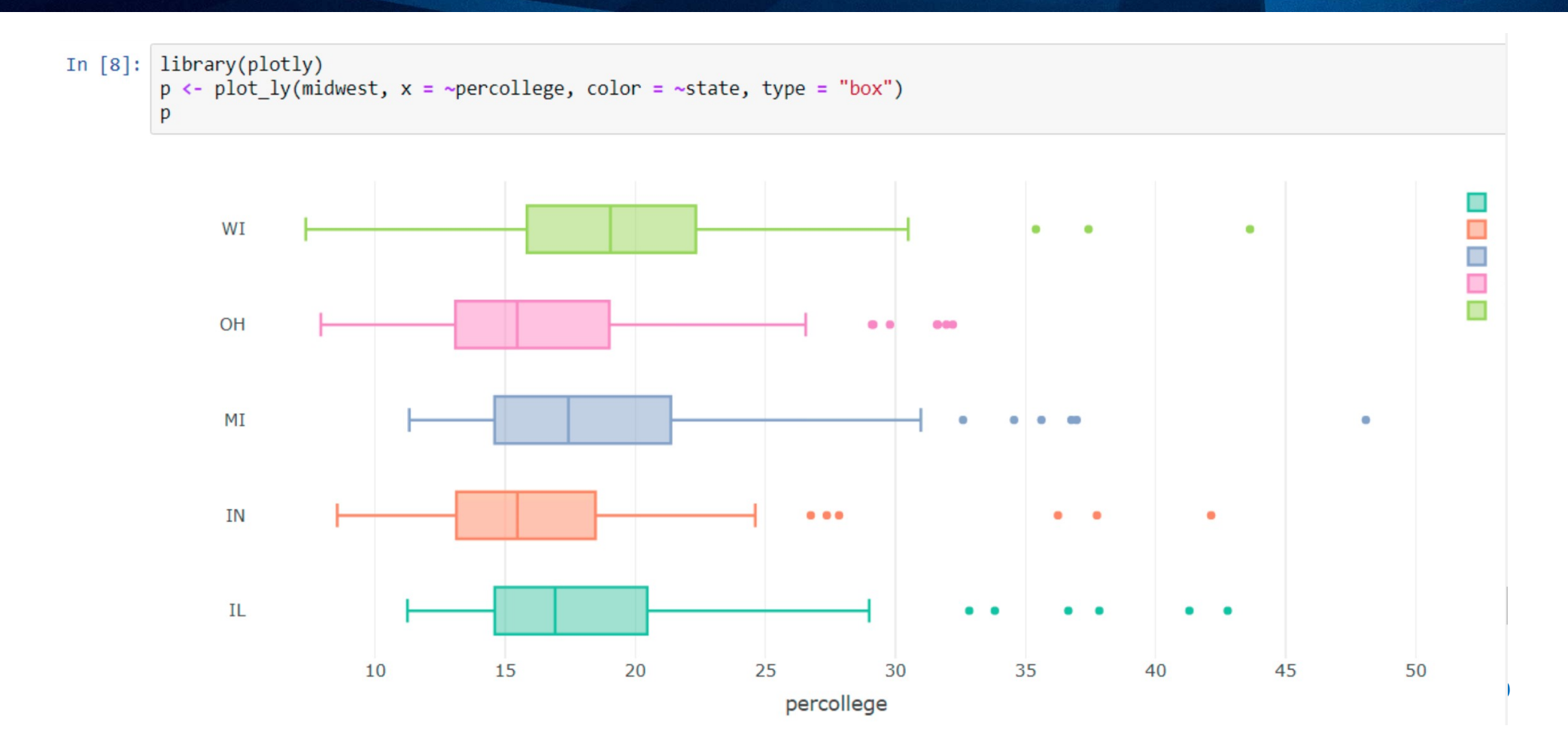

#### cesnet metacentrum **ALLAND**

# **Ukázka Spektrální analýzy**

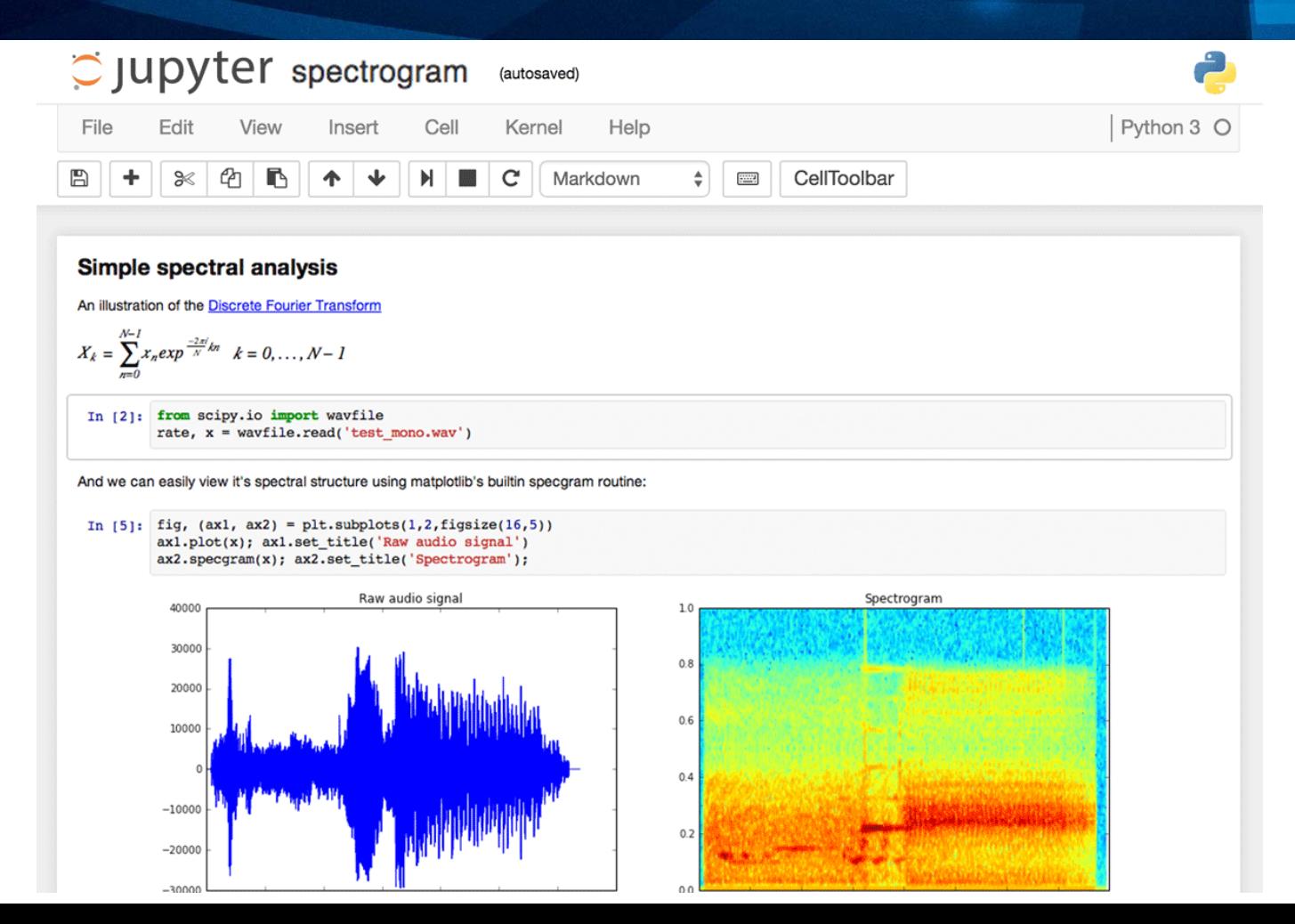

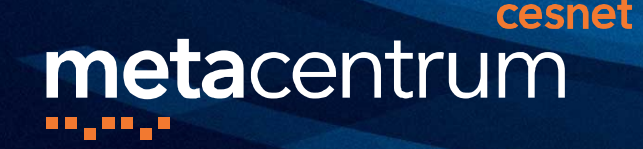

- Řešení problémů a otázek
	- Nejdříve přečíst FAQ na wiki
	- Primárně dotaz do RT systému [rt.cesnet.cz](http://rt.cesnet.cz/) do fronty *meta*
	- Sekundárně na můj email [nikl@cesnet.cz](mailto:nikl@cesnet.cz)
- Pomáháme s přenesením a přípravou prostředí
- **Děkuji za pozornost!**

**Kontakty**